## **1. Obsługa paczkomatu – InPost**

Na formularzu odbiorcy końcowego doszło pole **Paczkomat**, przechowujące informacje o symbolu paczkomatu InPost.

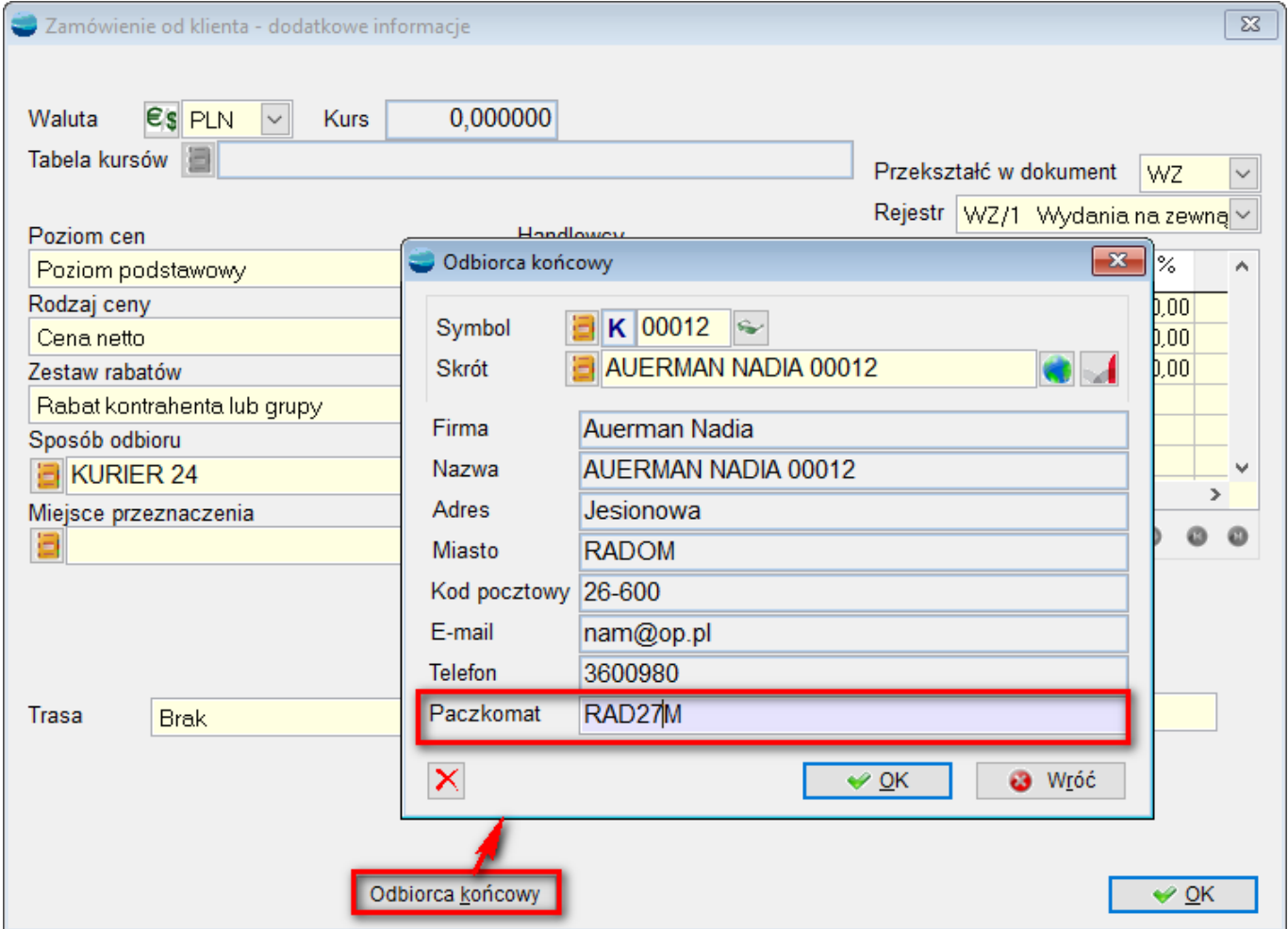

Podczas generowania LW z dokumentu F lub WZ, dla nowo tworzonego LW dodana została opcja:

- czy zaznaczone dokumenty do jednego LW
- czy jeden dokument jedno LW.

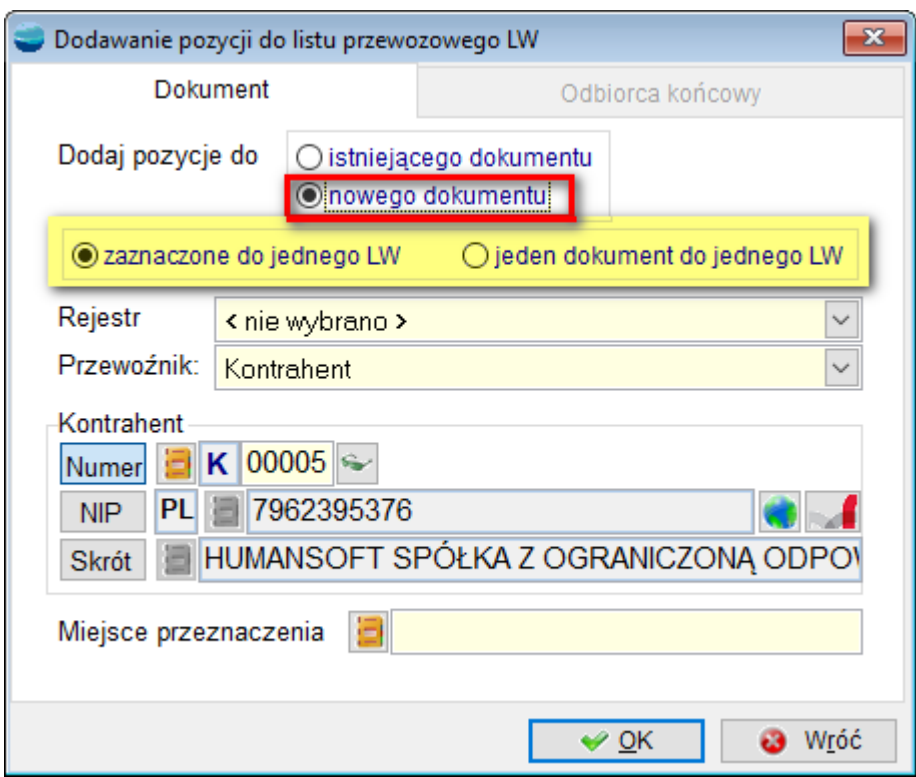

Na zakładce Odbiorca końcowy jest uzupełniony paczkomat, z danych wpisanych na ZO.

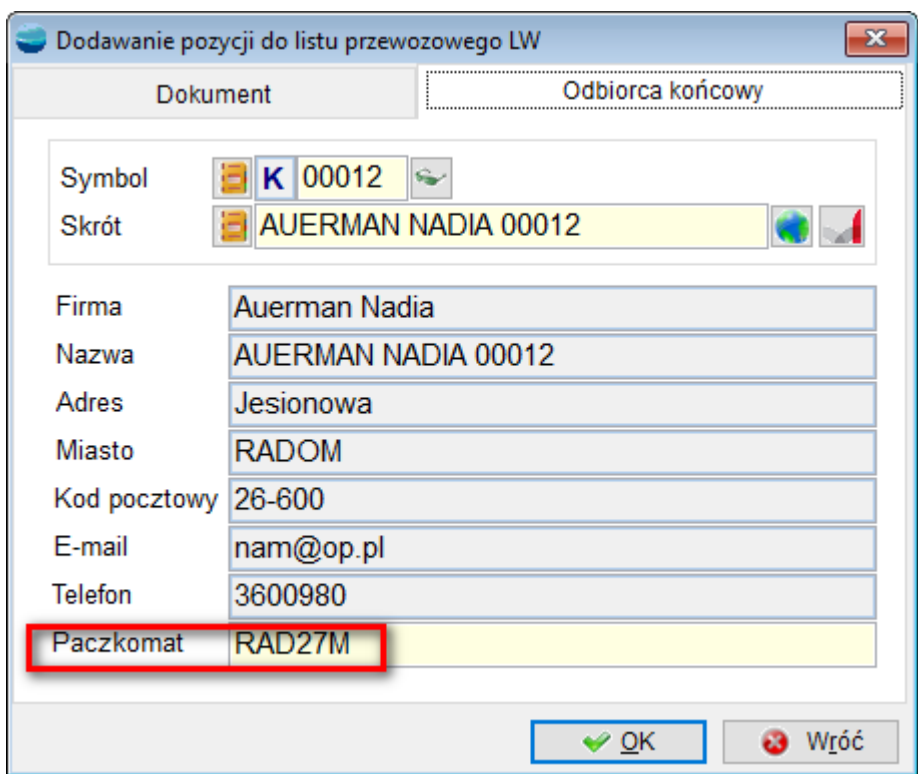

W kartotece artykułu typu paczka zostały dodane opcje konfiguracji domyślnej paczki InPost.

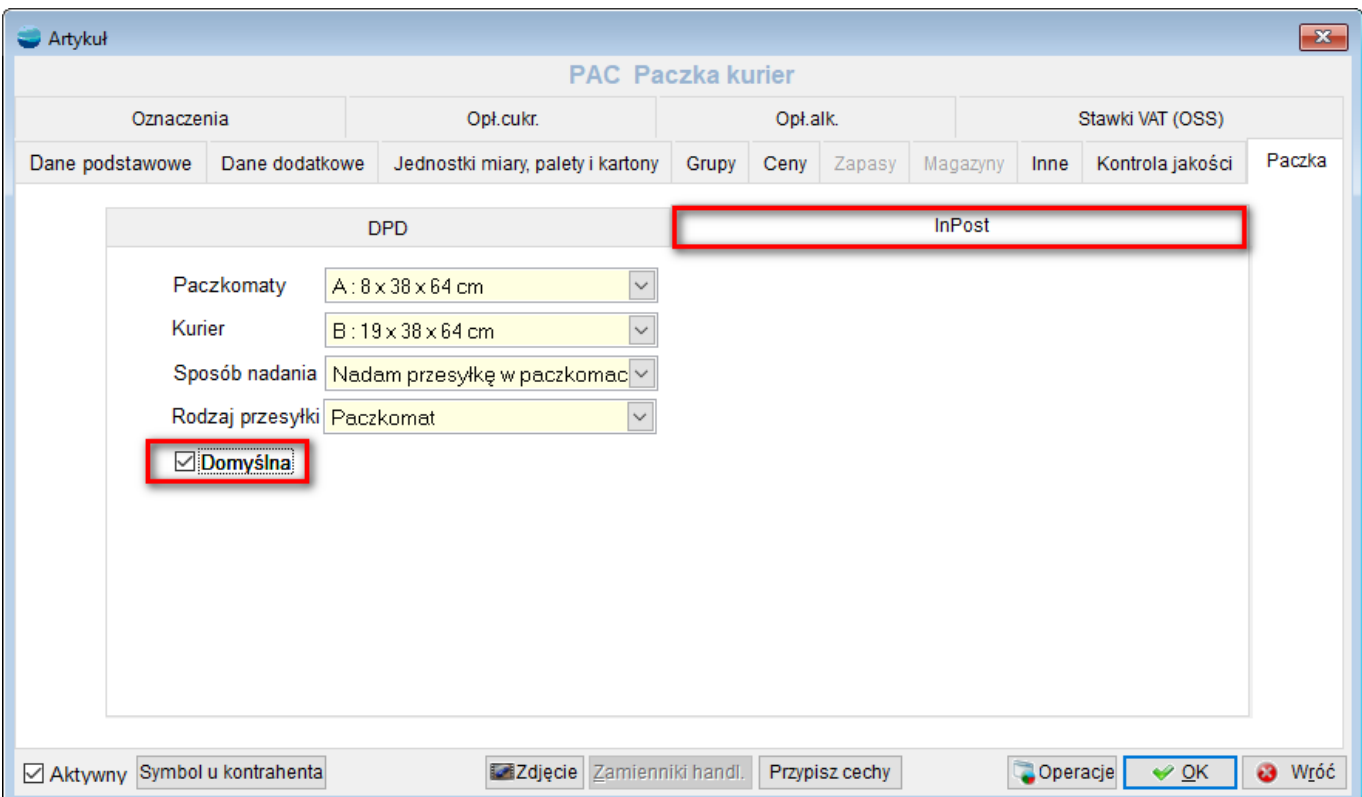

Podczas dodawania pozycji w zakładce Paczka na dokumencie LW – podpowiada się domyślna paczka oraz ustawienia zapisane w kartotece tego artykuły.

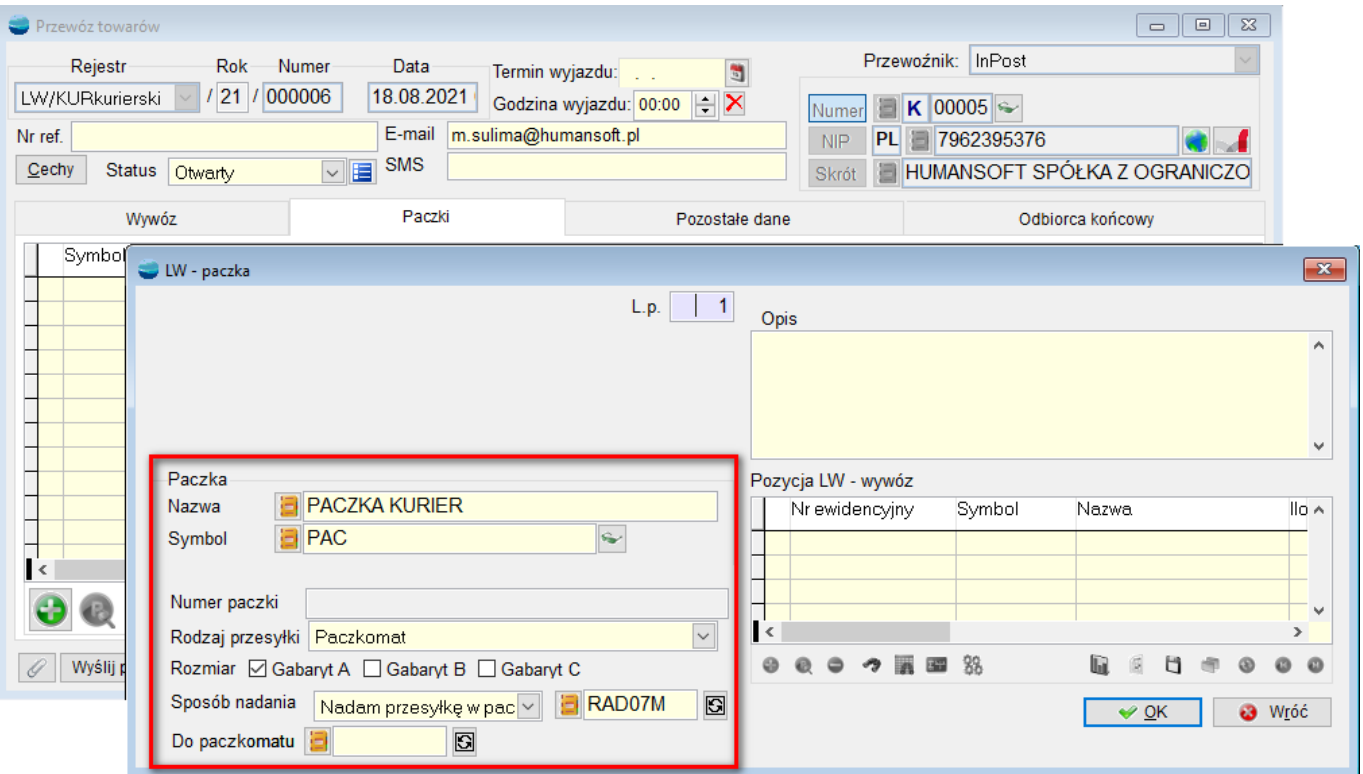

Domyślna paczka InPost zostanie wskazana na nowo generowanym LW z wyżej wspomnianej opcji, jedna faktura – jedno LW.

## **2. Wysyłka zbiorcza LW**

Na liście dokumentów listów przewozowych LW dodano nową opcję pod F12 – **"Zbiorcze wysłanie paczek InPost**". Opcja działa dla zaznaczonych dokumentów LW.

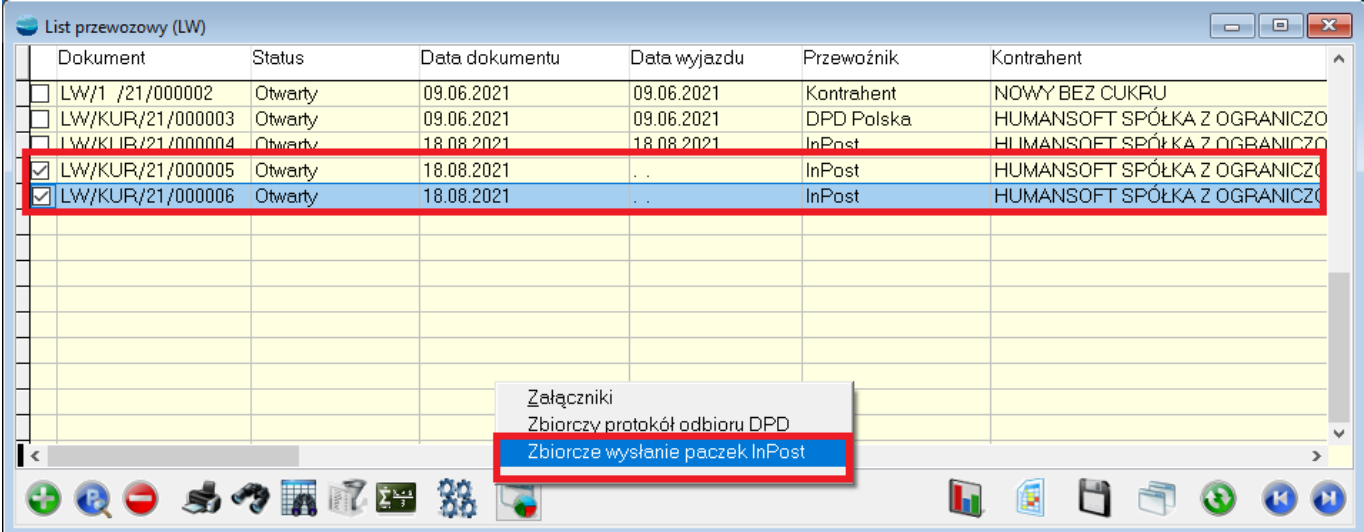